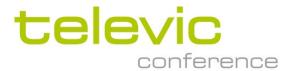

# Using Plixus Power calculator

### 1. Introduction

This application note explains how to use the Plixus power calculator

The Plixus power calculator is an important tool to determine:

- how much units can be connected per branch, depending on type of units, section of cables,
  length of cables
- what total max power of the installation will be
- Detect were potential problems of overcurrent or power loss may occur

Remark = total amount of units per loop is identical as per branch!

In the calculator tool a loop should be specified as a branch of x units and a branch of 0 units, not 2 branches of x/2 units! So a loop disconnected on one end will still need to function as a branche

Follow the procedure below in case you see the following "Security risk" message when opening the calculator file, or click the "Learn More" button for detailed information:

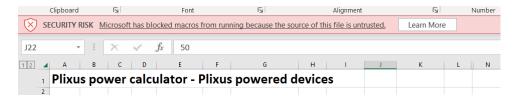

- 1. Make sure the file is closed.
- 2. Right click on the file and select "Properties".

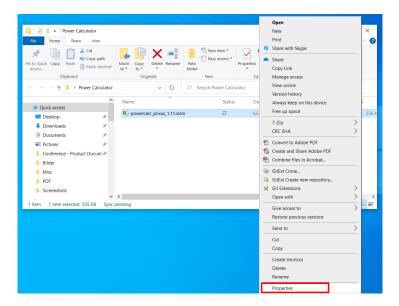

3. In the "General" tab of the opening window, tick the "Unblock" checkbox and click "OK" to confirm.

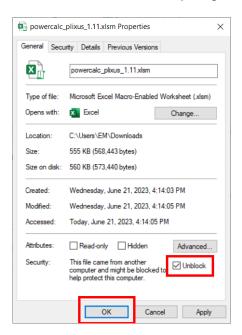

3. Open the file again. The "Security risk" message has disappeared and you can use the calculator tool.

### 2. Calculator overview no F/MM

In example below a screenshot of the calculator tool

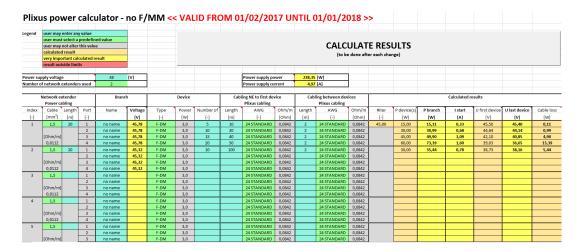

The calculator tool allows calculation up to 8 NE/NEXT in one branch/loop to the Plixus AE/MME

If more branches of NE/NEXT are used , the calculation must be done for all the Plixus AE/MME branches

### 3. Calculator tool parameters

### 3.1. Legend

Each parameter has a specific color, which indicates its function

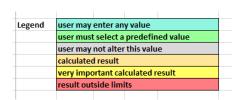

### 3.2. Amount of NE/NEXT

Enter the total amount of NE/NEXT in the branch/loop for which you want to enable the calculation

If all devices are connected directly to Plixus AE/MME , without NE/NEXT , then choose 1 , tehn the 4 NE ports represent the 4 Plixus AE/MME ports

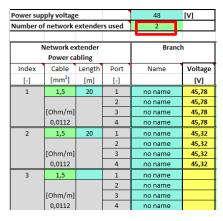

### 3.3. Cable section of 48V power supply to NE/NEXT

Select the cable section (drop down menu) and cable length from power cable to first NE/NEXT in the branch. And select each cable length to the following NE/NEXT (daisy chain connection)In below example, running power cable is 20 meters and connection from NE 1 to NE 2 is 1 m. power cable has a section of 1.5mm²

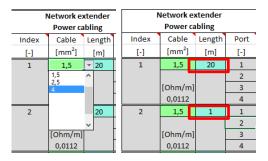

### 3.4. Branch name (optional)

Each branch name can be edited to enter cabling diagram reference for example

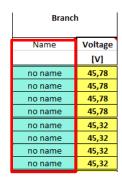

### 3.5. Start voltage

The calculated voltage at Port 1/2/3/4 of NE/NEXT

| Branch  |   |         |  |  |
|---------|---|---------|--|--|
| Name    | Г | Voltage |  |  |
|         |   | [V]     |  |  |
| no name |   | 45,78   |  |  |
| no name |   | 45,78   |  |  |
| no name |   | 45,78   |  |  |
| no name |   | 45,78   |  |  |
| no name |   | 45,32   |  |  |
| no name |   | 45,32   |  |  |
| no name |   | 45,32   |  |  |
| no name |   | 45.32   |  |  |

### 3.6. Device type selection

Via drop down menu device type selection can be made; this will automatically result in another max power indication

Set the amount of units on this branch

If a mix of unit types is used, select the one with highest max power

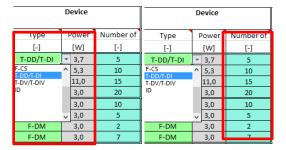

### 3.7. Running datacable length and section

Enter the length of the running datacable (cable from NE/NEXT or AE/MME port to first unit in the branch). Select also the used cable section (AWG value) via the drop down menu.

The Ohm/m value will be automatically adapted depending on selected AWG value

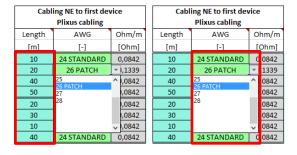

### 3.8. Datacable length and section between units

Enter the average length of the datacable between devices in that branch . Select also the used cable section (AWG value) via the drop down menu .

The Ohm/m value will be automatically adapted depending on selected AWG value

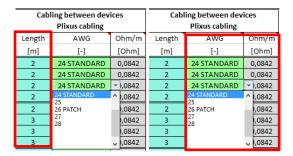

#### 3.9. Calculation

Press the calculate button to check the results

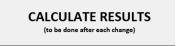

#### 3.9.1. Result can not be calculated

If a result can not be calculated due to some settings that are very far out of accepatable limits , an "invalid" message appears for all branches

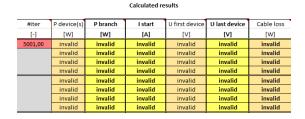

#### 3.9.2. Result out can be calculated but result is out of specs

Non allowed end results are marked in red: check what parameters can be changed to obtain a better result (other cable section, less units per branch...)

Max current may not exceed 2A

Voltage at end of line may not be less the 36V

|       | Calculated results |          |         |                |               |            |
|-------|--------------------|----------|---------|----------------|---------------|------------|
| #iter | P device(s)        | P branch | I start | U first device | U last device | Cable loss |
| [-]   | [W]                | [W]      | [A]     | [V]            | [V]           | [W]        |
| 50,00 | 18,50              | 18,68    | 0,42    | 44,22          | 44,10         | 0,18       |
|       | 79,50              | 95,22    | 2,14    | 38,85          | 36,36         | 15,72      |
|       | 55,00              | 61,88    | 1,39    | 39,90          | 39,48         | 6,88       |
|       | 60,00              | 74,63    | 1,67    | 37,53          | 35,03         | 14,63      |
|       | 30,00              | 31,05    | 0,70    | 43,36          | 42,85         | 1,05       |
|       | 15,00              | 15,33    | 0,34    | 43,67          | 43,51         | 0,33       |
|       | 6,00               | 6,02     | 0,14    | 44,42          | 44,42         | 0,02       |
|       | 21,00              | 21,93    | 0,49    | 42,88          | 42,53         | 0,93       |

#### 3.9.3. Results all within allowed limits

No red markings, so results acceptable

|       | Calculated results |          |         |                |               |            |
|-------|--------------------|----------|---------|----------------|---------------|------------|
| #iter | P device(s)        | P branch | I start | U first device | U last device | Cable loss |
| [-]   | [W]                | [W]      | [A]     | [V]            | [V]           | [W]        |
| 25,00 | 18,50              | 18,68    | 0,41    | 45,08          | 44,96         | 0,18       |
|       | 53,00              | 58,16    | 1,28    | 42,00          | 41,08         | 5,16       |
|       | 55,00              | 61,55    | 1,35    | 40,86          | 40,46         | 6,55       |
|       | 30,00              | 32,36    | 0,71    | 42,43          | 41,94         | 2,36       |
|       | 30,00              | 30,99    | 0,68    | 44,24          | 43,77         | 0,99       |
|       | 15,00              | 15,32    | 0,34    | 44,54          | 44,39         | 0,32       |
|       | 6,00               | 6,02     | 0,13    | 45,28          | 45,28         | 0,02       |
|       | 21,00              | 21,88    | 0,48    | 43,77          | 43,46         | 0,88       |

### 3.10. Total power use for all no F/MM devices

If total power is less then 400 W, internal power supply of Plixsu AE/MME is sufficient

If total power exceeds 400 W, external or additional power supply is needed

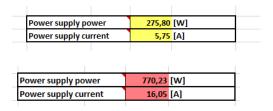

If total power exceeds 1000W or max current exceeds 16A , result is marked in red

16 A is max current limit that is allowed on the NE/NEXT power connectors

## 4. Calculator tool F/MM

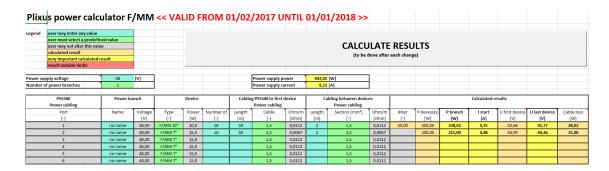

### 4.1. Amount of used power branches

Set amount of power branches and optionally enter branch name

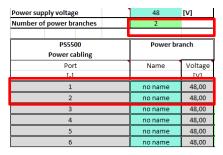

### 4.2. Device type and amount

Set type of F/MM and amount

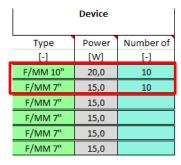

### 4.3. Running power cable length and section

Enter length and wiresection of the power cable from power supply to first unit

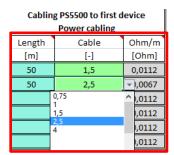

#### 4.4. Power cable between units

Enter length and wiresection of the power cable between F/MMs (power connection between F/MMs is done via daisy change

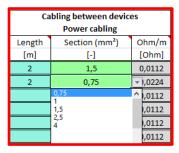

#### 4.5. Calculate result

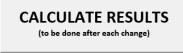

#### 4.5.1. Result can not be calculated

If a result can not be calculated due to some settings that are very far out of accepatable limits , an "invalid" message appears for all branches

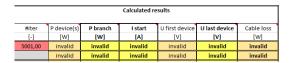

### 4.5.2. Result out can be calculated but result is out of specs

Non allowed end results are marked in red: check what parameters can be changed to obtain a better result (other cable section, less units per branch...)

Max current may not exceed 16A

Voltage at end of line may not be less the 36V

|              | Calculated results |        |       |       |       |        |  |
|--------------|--------------------|--------|-------|-------|-------|--------|--|
| #iter<br>[-] |                    |        |       |       |       |        |  |
| 57,00        | 640,00             | 780,01 | 16,25 | 47,32 | 35,73 | 140,01 |  |
|              | 375,00             | 442,56 | 9,22  | 47,61 | 37,29 | 67,56  |  |

#### 4.5.3. Results all within allowed limits

No red markings, so results acceptable

|              | Calculated results |        |      |       |       |       |  |
|--------------|--------------------|--------|------|-------|-------|-------|--|
| #iter<br>[-] | (-)                |        |      |       |       |       |  |
| 20,00        | 200,00             | 228,02 | 4,75 | 42,68 | 41,77 | 28,02 |  |
|              | 200,00             | 215,00 | 4,48 | 44,99 | 44,46 | 15,00 |  |
|              |                    |        |      |       |       |       |  |

### 4.6. Total power use for all F/MM devices

Total power indication will be marked red if max power exceeds 1000W or max current exceeds 21A

| Power supply power   | 1041,08 | [W] |
|----------------------|---------|-----|
| Power supply current | 21,69   | [A] |

# 5. Total power use for all units

For total power requirement , calculate sum of result in 4.6 and 3.10  $\,$